## **DRIVING WINSPICE FROM MATLAB – SIMPLE EXAMPLE**

Dr. J. E. Rayas-Sánchez

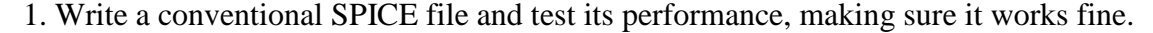

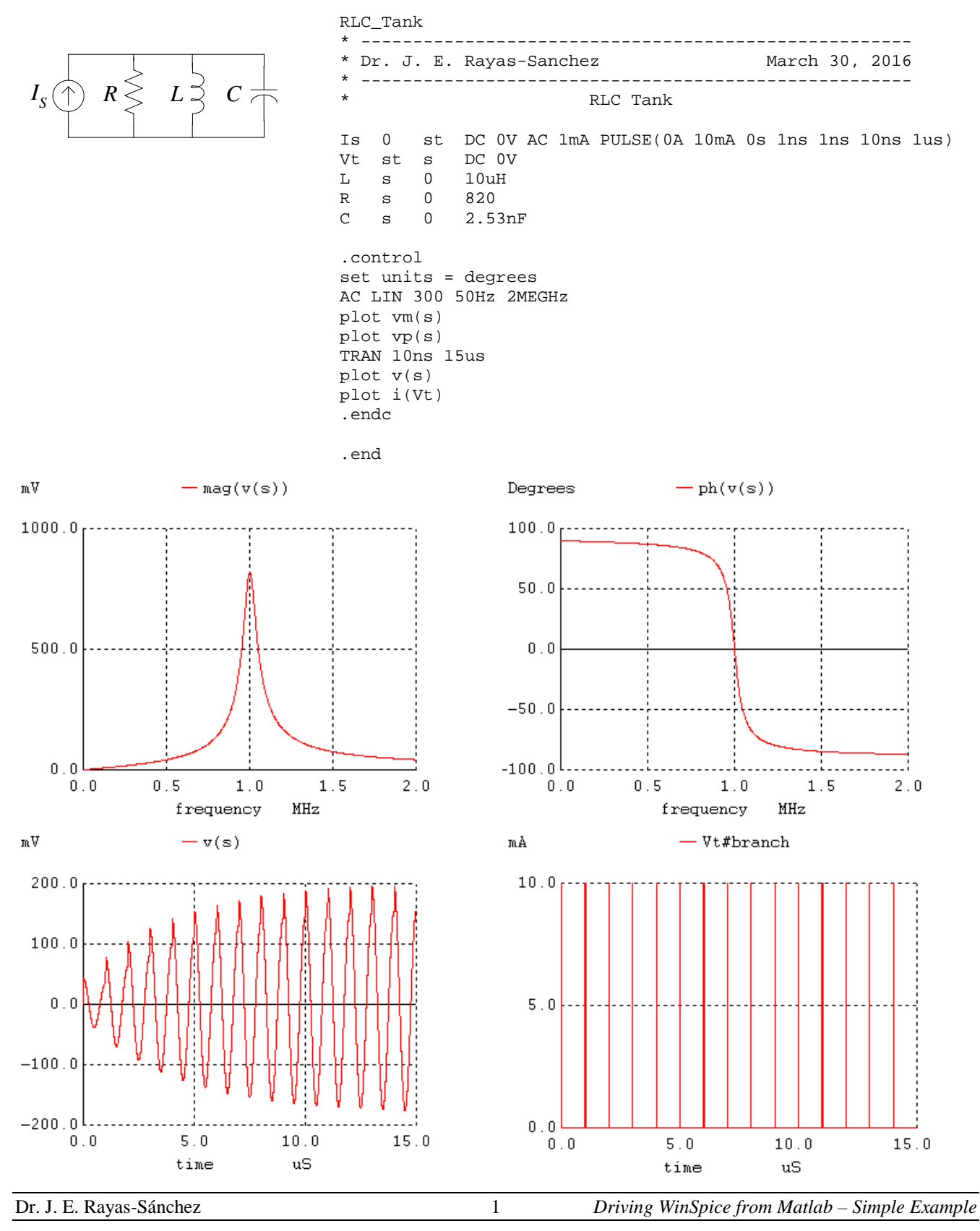

# 2. Re-direct output to csv files

RLC\_Tank \* ----------------------------------------------------- \* Dr. J. E. Rayas-Sanchez \* ----------------------------------------------------- RLC Tank Is 0 st DC 0V AC 1mA PULSE(0A 10mA 0s 1ns 1ns 10ns 1us) Vt st s DC 0V L s 0 10uH R s 0 820 C s 0 2.53nF .control set units = degrees AC LIN 300 50Hz 2MEGHz write RLC\_Tank\_AC.csv vm(s) vp(s) TRAN 10ns 15us write RLC\_Tank\_TRAN.csv v(s) i(Vt) .endc .end

## 3. Confirm that the corresponding csv files are correctly generated

### Contents of RLC\_Tank\_AC.csv

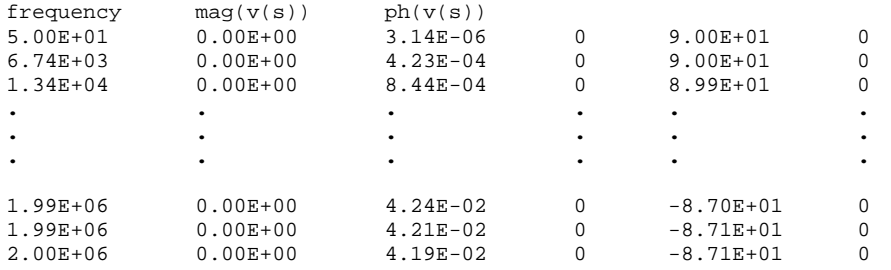

#### Contents of RLC\_Tank\_TRAN.csv

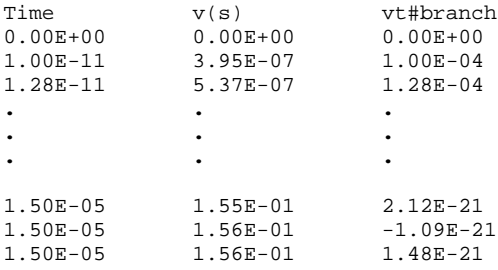

4. Write a parameterized Matlab file to drive SPICE simulation

% ~~~~~~~~~~~~~~~~~~~~~~~~~~~~~~~~~~~~~~~~~~~~~~~~~~~~~~~~~~~~~~~~~~~~~~~~~~~~~ % Dr. José Ernesto Rayas-Sánchez March 30, 2016 % ~~~~~~~~~~~~~~~~~~~~~~~~~~~~~~~~~~~~~~~~~~~~~~~~~~~~~~~~~~~~~~~~~~~~~~~~~~~~~ % Driving RLC\_Tank\_m.cir from Matlab % % Usage:  $[t, VOTRAN, IsTRAN, f, mVOAC, pVOAC] = RLC\_Tank\_SPICE(x)$ <br>%  $x = [R, C]$  with R in ohms L in uH and C in nF  $x = [R L C]$ , with R in ohms, L in uH, and C in nF.<br>  $\frac{2}{3}$  t: Column vector of simulated time points (s). % t: Column vector of simulated time points (s). % VoTRAN: Column vector of transient output voltage (V). % IsTRAN: Column vector of transient source current (A). % f: Column vector of simulated frequency points (Hz). % mVoAC: Column vector of AC output voltage magnitude (V). pVoAC: Column vector of AC output voltage phase (degrees). function [t,VoTRAN,IsTRAN,f,mVoAC,pVoAC] = RLC\_Tank\_SPICE(x) % Define SPICE Script, ss  $ss{1} = 'RLC_Tank'$ ; ss{2} = '\* -----------------------------------------------------';  $ss(3) =$  '\* Dr. J.E. Rayas-Sanchez ss{4} = '\* -----------------------------------------------------';  $ss{5} = '$  $ss{6}$  = 'Is 0 st DC 0A AC 1mA PULSE(0A 10mA 0s 1ns 1ns 10ns 1us)';  $ss{7}$  = 'Vt st s DC  $0V$ ';  $ss{8} = ['L s 0 ' num2str(x(2)) 'uH']$ ;  $ss(9) = ['R s 0 ' num2str(x(1))]$ ;  $ss{10} = ['C s 0' \text{ num2str}(x(3)) 'nF']$ ;  $ss(11) = 'control$ ;  $ss{12}$  = 'set units = degrees'; ss{13} = 'AC LIN 300 50Hz 2MEGHz';  $ss{14}$  = 'write RLC\_Tank\_AC.csv vm(s) vp(s)';  $ss{15} = 'TRAN 10ns 15us'$ ;  $ss(16)$  = 'write RLC\_Tank\_TRAN.csv v(s) i(Vt)';  $ss{17} = 'quit'$ ;  $ss(18) = ' .$ endc';  $ss{19} = ' . end';$ % Save SPICE Script as a Circuit File in Matlab Working Directory CircuitFileName = 'RLC\_Tank\_m.cir'; ckt\_file = char(ss); % Convert cell array "ss" to character array. [rows,~] = size(ckt\_file); % Read number of rows in "ckt\_file". fid = fopen(CircuitFileName,'w+'); % File identifier opened.<br>for i = 1:rows % Save each row of cha % Save each row of character array fprintf(fid, '%s', ckt\_file(i,:)); % "ckt\_file" in ASCII file<br>fprintf(fid, '%s\r\n', ''); % "CircuitFileName". fprintf(fid, '%s\r\n', ''); end fclose(fid); % File identifier closed. % Run WinSpice Circuit File ExecFile = 'C:\command\_line\_WinSpice\wspice3 '; system([ExecFile CircuitFileName]); % Read WinSpice Output Files RespTRAN = csvread('RLC\_Tank\_TRAN.csv',1,0); % Read transient responses. RespAC = csvread('RLC\_Tank\_AC.csv',1,0); % Read AC responses.  $t =$  RespTRAN(:,1);  $VOTRAN = ResprRAN(:,2);$  $IsrRAN = ResprRAN(:,3);$  $f =$  RespAC( $:$ , 1);  $mVOAC = RespAC(:,3);$  $pVOAC = RespAC(:,5);$ % Erase WinSpice Output Files delete RLC\_Tank\_TRAN.csv; delete RLC\_Tank\_AC.csv;

5. Write a Matlab file to test the SPICE driver, making sure it plots exactly the same responses as the original SPICE file.

% ~~~~~~~~~~~~~~~~~~~~~~~~~~~~~~~~~~~~~~~~~~~~~~~~~~~~~~~~~~~~~~~~~~~~~~~~~~~~~ % Plotting Responses of the RLC Tank  $R = 820$ ; % Resistor value (ohms).  $L = 10$ ; % Inductor value (uH).  $C = 2.53$ ; % Capacitor value (nF).  $x = [R L C]$ ; % Vector of selected parameters. % Calculate Responses [t,VoTRAN,IsTRAN,f,mVoAC,pVoAC] = RLC\_Tank\_SPICE(x); figure plot(t\*1e6,VoTRAN\*1e3) xlabel('time (\mus)'); ylabel('output voltage (mV)'); grid on figure plot(t\*1e6,IsTRAN\*1e3) xlabel('time (\mus)'); ylabel('source current (mA)'); grid on figure plot(f\*1e-6,mVoAC\*1e3) xlabel('frequency (MHz)'); ylabel('magnitude of output voltage (mV)'); grid on figure plot(f\*1e-6,pVoAC) xlabel('frequency (MHz)'); ylabel('phase of output voltage (degrees)'); grid on 1000 100 phase of output voltage (degrees) magnitude of output voltage (mV) magnitude of output voltage (mV) phase of output voltage (degrees) 800 50 600 0 400 -50 200  $-100\frac{L}{0}$  $0^{L}_{0}$ 0 0.5 1 1.5 2 0 0.5 1 1.5 2 frequency (MHz) frequency (MHz) 200 10 8 100 output voltage (mV) output voltage (mV) source current (mA) source current (mA)6  $\epsilon$ 4 -100 2  $-200\frac{L}{0}$  $0\frac{L}{0}$ 0 5 10 15 0 5 10 15 time  $(\mu s)$ time  $(\mu s)$ Dr. J. E. Rayas-Sánchez 4 *Driving WinSpice from Matlab – Simple Example*